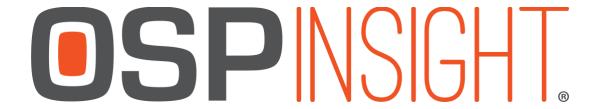

## OSPInsight Edit 8.5.2.15 - Full Install (ArcGIS 10.6.1)

**Release Notes 11/26/2019** 

## New Features and/or Changes

- 1. This version requires Microsoft SQL and ArcMap 10.6.1.
- 2. Modified our permission messages to match up better with Esri's permission requirements.
- 3. Updated the database structure to match Web9.
- 4. Fixed the Patch Editor 'existing tabs' not correctly updating data.
- 5. Added a new split ductbank tool and copy ductbank tool. The split ductbank tool allows you to split the ductbank at a specific spot. This creates a new ductbank from the split spot that shares the same data as the ductbank it split from. The copy ductbank tool allows you to make an exact copy (spatially and data, minus innerduct span relations) of a ductbank. This is helpful if you have a ductbank that follows the exact route as a previous one you drew in, so you don't have to redraw another one.
- 6. Route Schematic is available to use. It is a new feature found in the Route Detail. Please check our Help Center on how to use it, or contact our technical support at <a href="mailto:support@ospinsight.com">support@ospinsight.com</a>
- 7. The Export Advanced tool now correctly exports splicing. You can learn more about this tool in our Help Center.
- 8. Added a permission check on deleting and repairing relationship classes. OSP relies on these relationship classes in order to operate correctly, so we check to see that a user has permissions to repair/create relationship classes before they are allowed to delete them.
- 9. If you delete a Saved Route but have the Route Detail window open, it will now change the Route Detail window to display 'Create Saved Route' instead of 'Open Saved Route.'
- 10. Fixed an issue where the Span Length Editor was incorrectly stating that there are no Integrity Errors when hitting the Integrity Check button.
- 11. Fixed an issue with the locateid field not displaying correctly in the Data View when a filter was applied.

## **Known Issues and Missing Features**

- 1. Cannot delete cable spans from the map using the delete key. Please use the Data View to delete cable spans from the database and the map.
- 2. Issues when saving OTDR's and Loss information related through the Panel Viewer for a termination point.
- 3. Some machines have issues printing from the port assignments list. We are looking at a better way to handle this.